cutting through complexity™

# **A Primer on Reverse Engineering Malwares**

24<sup>th</sup> September 2011 Sony AnthonyAssociate DirectorManagement Consulting – IT Advisory

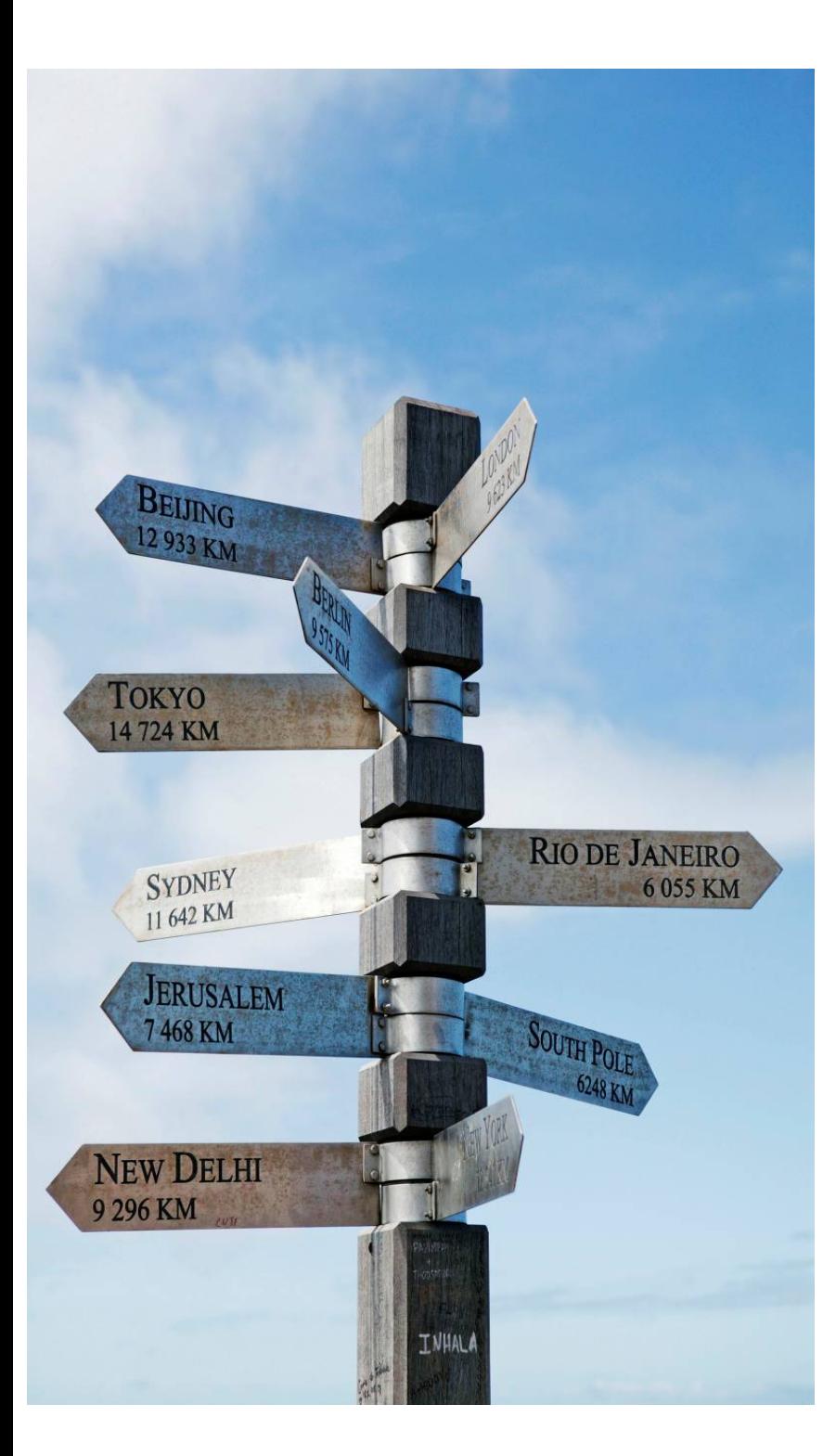

# **Agenda**

Setting the Stage

Myths

Malware & the Art of Reverse EngineeringMalware Detection & Analysis Life CycleBehavior Analysis and Code Analysis

# **Setting the Stage**

### **Cyber weapon (July 2010)**

#### **STUXNET**

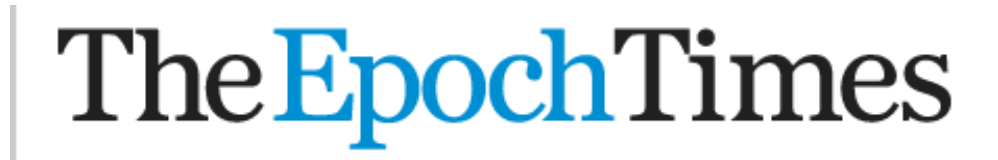

**Opinion** Science **Technology Home Nation World China Business Arts & Entertainme** 

# Cyber Cold War Becomes More Dangerous

by Joshua Philipp **Epoch Times Staff** 

Created: Nov 9, 2010 Last Updated: Nov 9, 2010

#### **f** Facebook Stripig <sup>①</sup> StumbleUpon ■ Twitter TEXT SIZE FFF PRINT BII EMAIL EXITEEDBACK ②

Stuxnet is different from much other malware. The program does not hack into finances, but experts suspect that it was developed through millions of dollars of research. Stuxnet is a cyber weapon that can take control of machinery that is guided by computers, even if the mechanisms are not connected to the Internet.

The creator of Stuxnet is unknown, and the program has fired the starting gun for a new type of war.

Iran's state-run media announced on Sept. 26 that the malware was found in the country's Bushehr nuclear power plant and had reached the IP addresses of more than 30,000 computer systems. The malware has all contract during a construction of the design of the state of the state of the State of Collection and acceptance of Collection

Source: www.theepochtimes.com 11-09-2010

© 2011 KPMG, an Indian Partnership and a member firm of the KPMG network of independent member firms affiliated with KPMG International Cooperative ("KPMG International"), a Swiss entity. All rights reserved.

Cyber Weapon to control Industrial computer systems

Development

Strong Financial Backing for

#### Pre-Defined Target Segment

Related articles : United States > National News

### **Malware's growing at alarming rate (2010)**

#### **ZEUS**

#### Malware growth reaches record rate

 $2$  Warwick Ashford  $\boxtimes$ Wednesday 17 November 2010 08:25

Malware growth has reached its highest levels, with an average of 60,000 new pieces of malware identified every day, according to the latest threat report from security firm McAfee.

Cyber criminals are becoming more sawy and attacks increasingly more severe, said the threat report for the third quarter of 2010.

The Zeus botnet is identified as one the most sophisticated pieces of malware to plaque users, with US small businesses losing \$70m to Ukrainian cybercriminals.

Most recently, cybercriminals unleashed the Zeus botnet aimed at mobile devices, designed to intercept SMS messages to validate transactions. As a result, the report said criminals can perform

the full bank operation, stealing funds from unsuspecting victims.

"Cybercriminals are doing their homework, and are aware of what's popular, and what's insecure," said Mike Gallagher, senior vice-president and chief technology officer of Global Threat Intelligence for McAfee.

Criminals are attacking mobile devices and social networking sites, so education about user activity online,

Source: www.computerweekly.com 17-11-2010

© 2011 KPMG, an Indian Partnership and a member firm of the KPMG network of independent member firms affiliated with KPMG International Cooperative ("KPMG International"), a Swiss entity. All rights reserved.

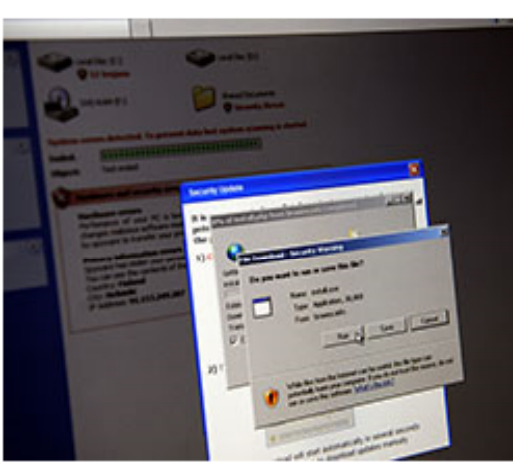

### **Efficient Enterprises do** more with Dell EqualLogic.

Discover how, before your boss does >

#### Sophisticated

USD\$70M lost to Ukrainian Cyber criminals

Initial Target : US Small Businesses via Intercepting of SMS based Banking Transactions on Mobile devices

### **And their variants at work (2011)**

#### **ZEUS – V2**

July 12, 2011, 12:29PM

### **Zeus Banking Trojan Comes to Android Phones**

by Paul Roberts Follow @paulfroberts @

> The Zeus banking Trojan has jumped the bridge to the large and growing ecosystem of mobile devices powered by Google's Android operating system, according to security researchers at Fortinet.

> Researchers say they have obtained a Zeus variant, dubbed "Zitmo," that can run on Android phones and that has the ability to intercept one time pass codes sent to mobile

phones as an added, "two factor" security measure.

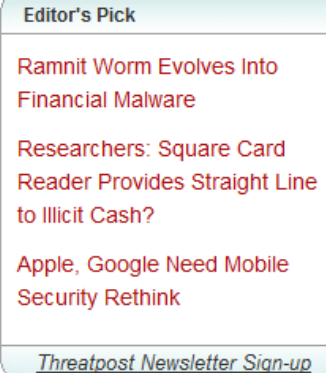

The new Android variants are just the latest evidence that malware authors are expanding their operations to mobile devices. Earlier Zeus variants that run on Nokia Symbian, RIM Blackberry and Microsoft Windows Mobile devices were identified in February. The post, by Fortinet researcher Axelle Aprville, claims that Fortinet researchers have observed conversations relating to Zeus for Android, but were finally able to obtain and test a sample. The malware they obtained looks much like known Android malware variants. It masquerades as a banking security application by the firm Trusteer. The malware is intended to thwart online banking security systems that rely on socalled out-of-band (OOB) authentication: sending pass codes to preregistered cell phones that are required to start an online banking

 $\bullet$   $\bullet$   $\bullet$   $\bullet$  Share

 $+1$  0

®

Comment

 $\pmb{\times}$ 

Source: http://threatpost.com/en\_us/blogs/zeus-banking-trojan-comes-android-phones-071211

© 2011 KPMG, an Indian Partnership and a member firm of the KPMG network of independent member firms affiliated with KPMG International Cooperative ("KPMG International"), a Swiss entity. All rights reserved.

#### Most Sophisticated / An Evolution

Man In the middle attack by marrying PC-based Zeus infections with a mobile component

Mobile variant, gives fraudsters control of both the user's PC and the user's phone And Generate a fraudulent transaction on behalf of the user by intercepting the SMS verification message

### **Cyber War**

#### **Virtual Wars**

### The New York Times

WORLD U.S. N.Y. / REGION BUSINESS TECHNOLOGY SCIENCE | HEALTH | SPORTS **OPINION** AFRICA AMERICAS ASIA PACIFIC EUROPE MIDDLE EAST

**Europe** 

## Cyberattack on Estonia stirs fear of 'virtual war'

By Steven Lee Myers Published: Friday, May 18, 2007

 $MOSCON$  – The computer attacks, apparently originating in Russia, first hit the Web site of Estonia's prime minister on April 27, the day the country was mired in protest and violence. The president's site went down, too, and soon so did those of other ministries in a wired country that touts its paperless government and likes to call itself E-stonia.

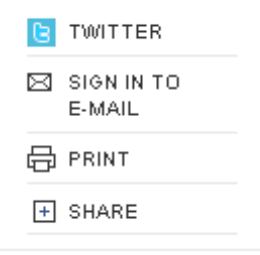

Then the attacks, coming in waves, began to strike newspapers and television stations, then schools and finally banks, raising fears that an initial nuisance could have economic consequences.

The attacks have peaked and tapered off since then, but they have not ended, prompting officials there to declare Estonia the first country to fall victim to a virtual war

Source - <u>http://www.nytimes.com</u> 18-05-2007

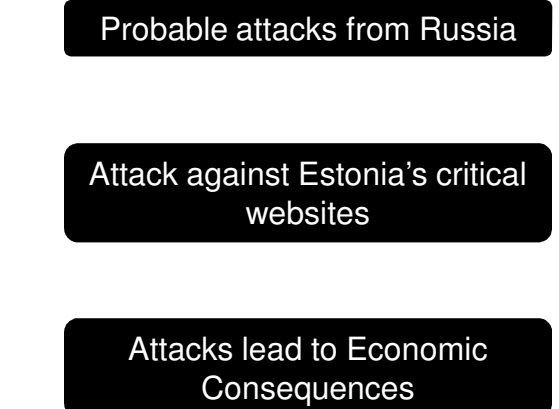

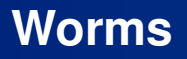

#### **Defences Down**

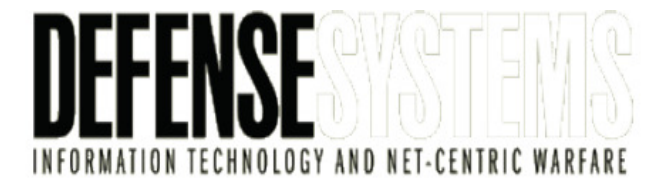

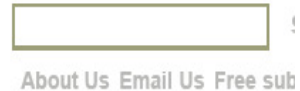

HOME LATEST NEWS

DEFENSE SYSTEMS MAGAZINE

**BLOGS NEWSLETTERS RESOURCE C** 

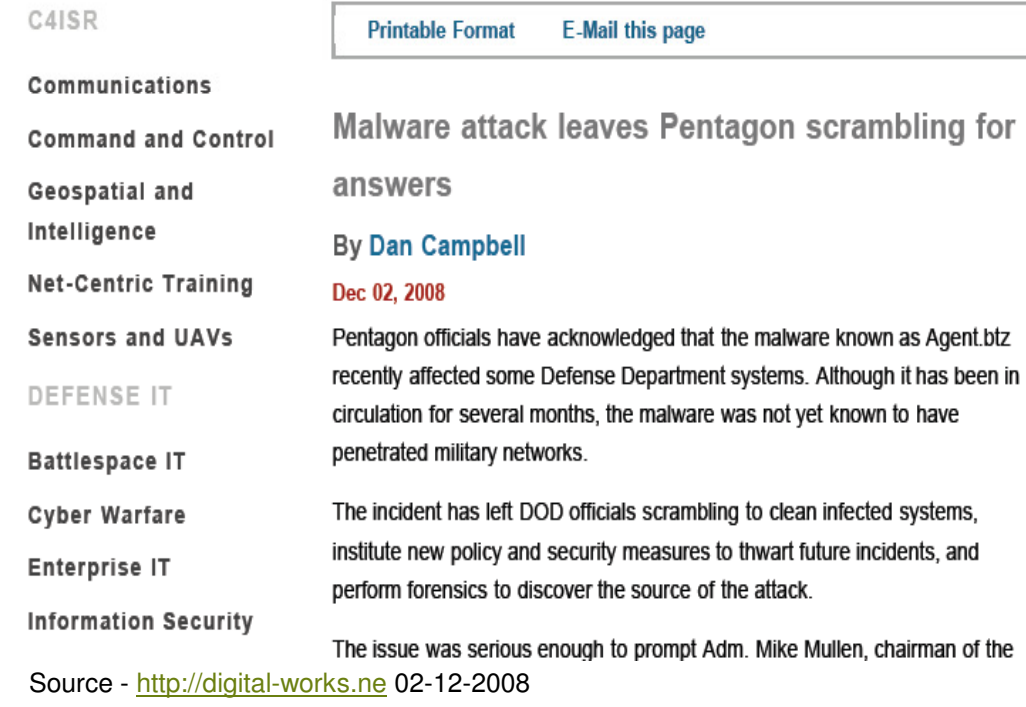

Malware Attack

Worm Agent.btz spreads by Worm Agent.btz spreads b<br>| creating AUTORUN.INF.<br>| Infects HD's, USB's etc.

Affected US Command centers in Iraq & Afghanistan

### **Scenario @ home**

**Penetration into High Profile targets in India** 

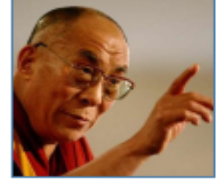

#### **Internet**

#### China Cyberspies Strike Indian **Military, Tibetan Exiles, and Embassies** in U.S.

Jason Mick (Blog) - April 7, 2010 9:11 AM

Print ShareThis Alew 4) listen now

26 comment(s) - last by dsx724.. on Apr 11 at 12:16  $@^{26}_{PM}$ 

#### Report authors say Chinese government is cooperating to investigate the situation

Cybersecurity researchers at the University of Toronto's Munk School of Global Affairs claim to have discovered a massive campaign of cyberespionage carried out by members of China's underground hacking rings. The campaign zeroed in on high profile targets in India, including Tibetan exiles and the Indian Defense Ministry.

The attackers used attacks on social networking, blogging, and email services, such as Twitter, Google Groups, and Yahoo Mail to gain access to individual computers, foreing them to communicate with attack

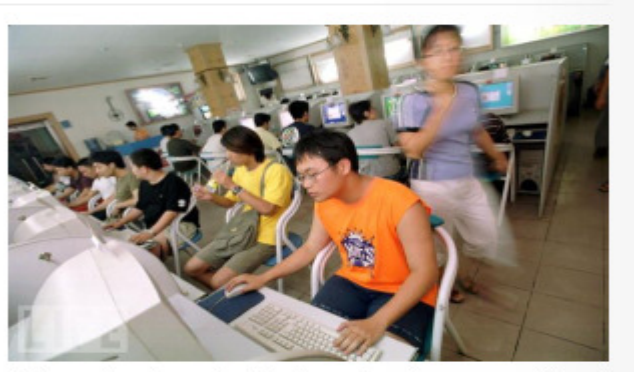

Chinese hackers stole information from a variety of parties. While the attacks related to rivals or enemies of the government, the Chinese novemment claims not to have been involved and

#### Malware Attack

Use of social networking sites to attack personal PC's

Probable Military secret documents related security situations in north eastern states etc. stolen

Source – <u>www.dailytech.com</u> 07-04-2010

## **Scenario @ home**

**Infiltration into Indian Military Network**

#### **Chinese Army Broke Into Secret Indian Military Network In North-East: Report**

[ Updated 04 Dec 2009, 14:04:14 ]

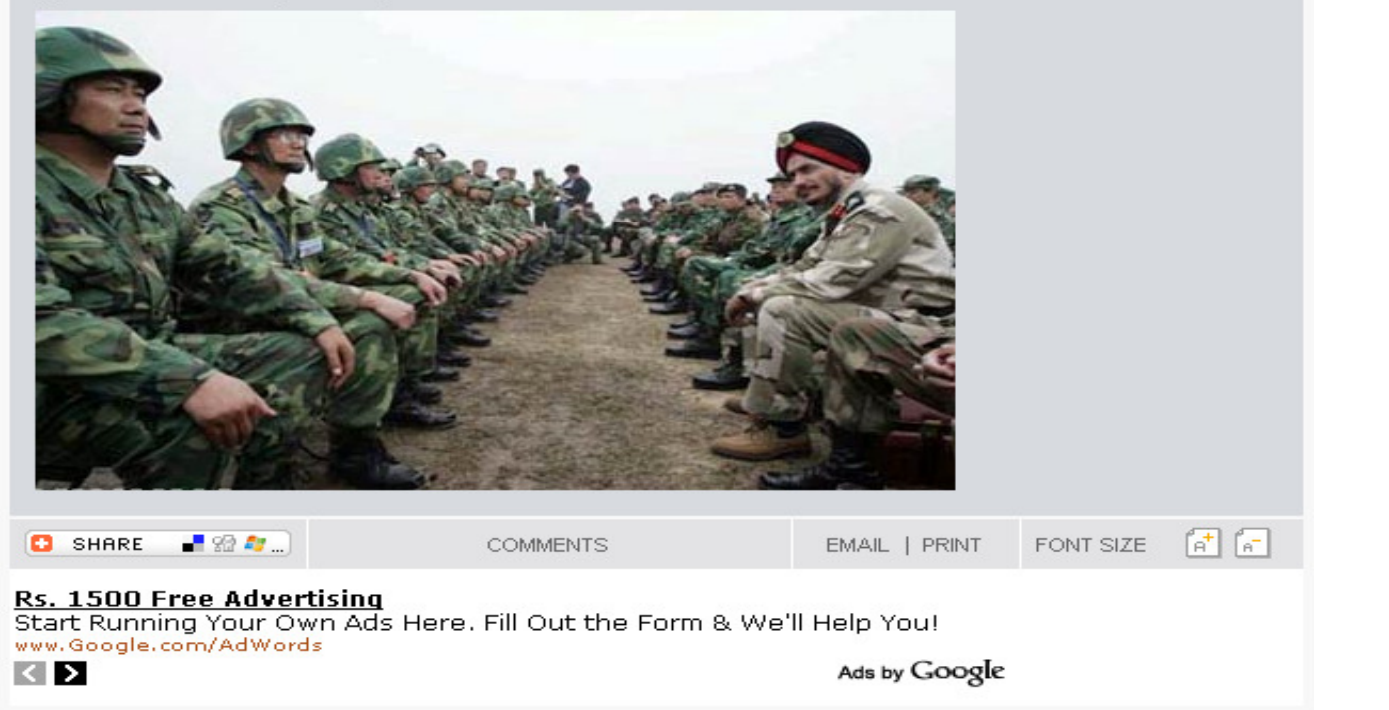

Malware Attack

Infected 33 Corps headquarters at Sukhna near Silliguri in North Bengal

Possible leakage of details of military posts along the borders

The Mumbai newspaper DNA on Friday reported that Chinese intelligence agencies had infiltrated into the computer network of Indian Army's 33 Corps stationed at Sukhna near Siliguri in North Bengal and obtained many reliable army-related information.

Source www.indiatvnews.com 4-12-2009

### **Malware Entry Points**

**Universal Serial Bus – Portable Storage – Internet**

# **USB Malware Attacks On the Rise**

**By: Sean Carroll** 11.04.2010

Malware slips in via many weak points. It can come through e-mail, drive-by downloads, or ill-advised clicking, perhaps on a misleading popup. Increasingly, it also comes via USB devices. In fact, according to AVAST Software, 13.5 percent of more than 700,000 attacks recorded by its avast! Community IQ system in October came via USB.

The main way that malware is delivered by USB is via the AutoRun feature in Windows. AutoRun is a convenience feature that pops up a dialog to help users choose what to do with a USB device upon connection to their PCs. When a USB device infected with a particular type of worm is connected to the PC, an executable file starts that begins downloading malware onto the PC. This malware infects the OS and can replicate itself each time the computer is restarted.

Source: <u>www.pcmag.com</u> 11-04-2010

© 2011 KPMG, an Indian Partnership and a member firm of the KPMG network of independent member firms affiliated with KPMG International Cooperative ("KPMG International"), a Swiss entity. All rights reserved.

Auto Run Feature

Malware affects the OS

Applies to Phones, digital cameras, PSP's, mp3 players

### **Probable variants in the Future (Social Networks Based)**

#### **Likejacking**

"Likejacking" refers to <sup>a</sup> method of clickjacking that uses image overlays to forcibly cause <sup>a</sup> Facebook user to "Like" <sup>a</sup> particularpage.

In turn, this causes <sup>a</sup> link to the page to appear on the user's Facebook wall, exposing their Facebook friends to thelikejacking scam.

This worm-like scam is often accompanied by <sup>a</sup> phishing segment whereby the victim is also tricked into providing their Facebookusername and password. (Not completely a Malware, but a method)

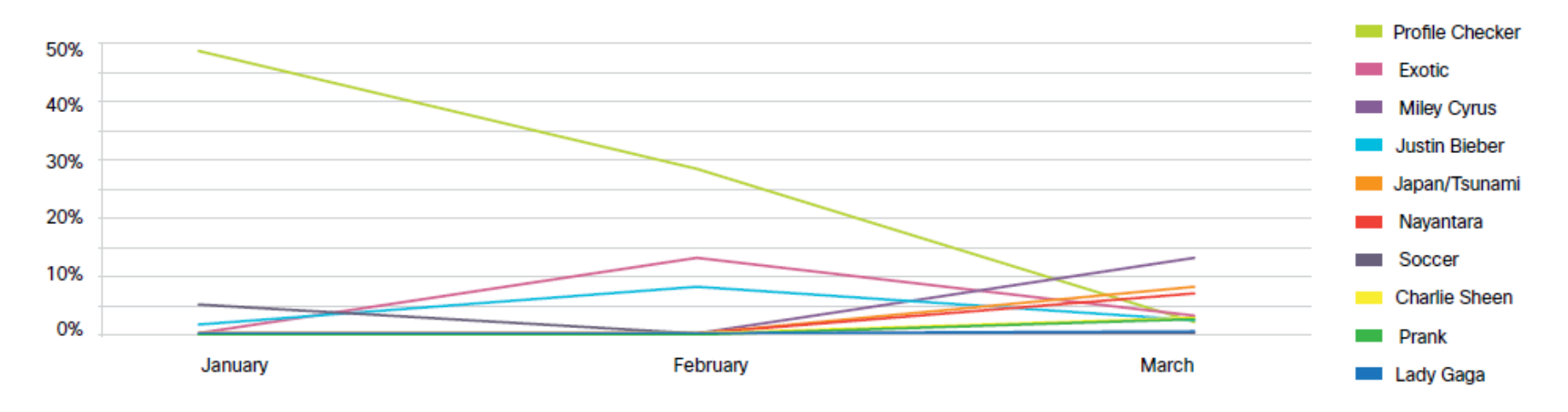

#### Source: Cisco Global Threat Report 1Q2011

# **Zombie Hotspots @ Home**

**India leading as Zombie Hotspots (14 %)**

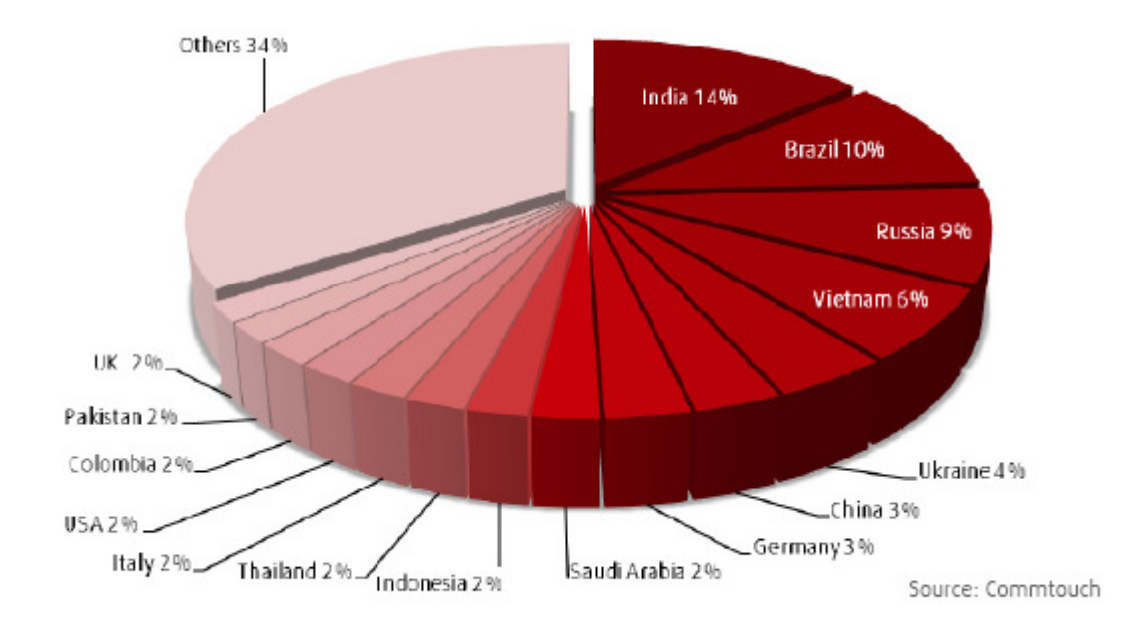

\* Source: Commtouch Internet Threats Trend Report Q3 2010

### **Malware News Bytes**

**Daily more than 60,000 malwares introduced**

**Trojan's account for 60% of malwares followed by crimeware & spyware**

**13.5 % of the recorder Malware attacks are thru USB / Flash drives**

**McAfee saw 55,000 & 280,00 AutoRun attacks in April & May 2010**

**In 2009 India accounted for 15 % of malicious activities in APJ region**

**Indian Embassy Website in Spain was defaced and used to spread Malwares**

# **Introduction**

# **What is a Malware?**

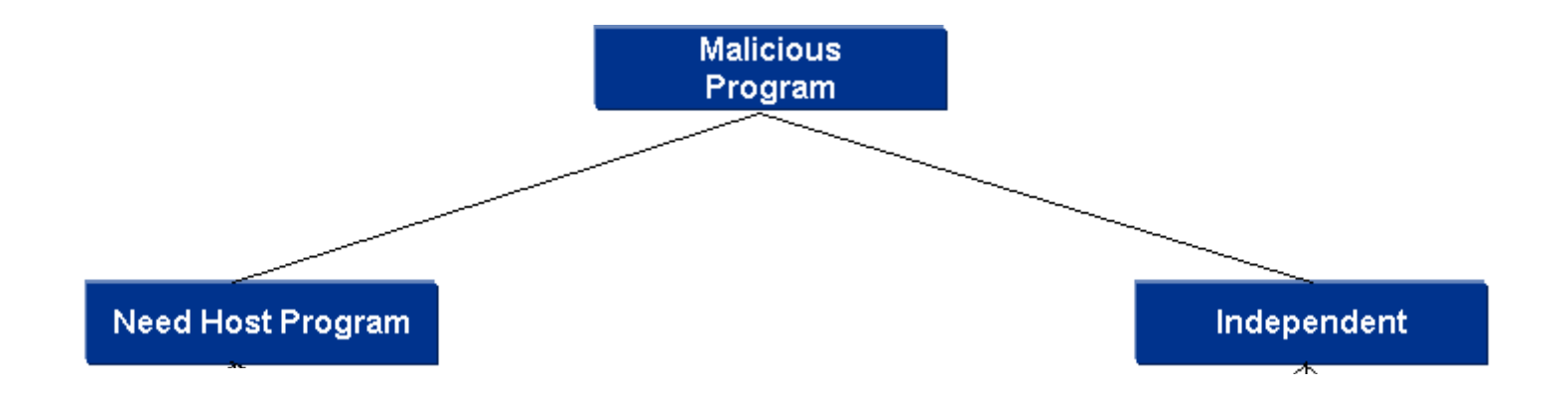

### **Malwares & their Variants**

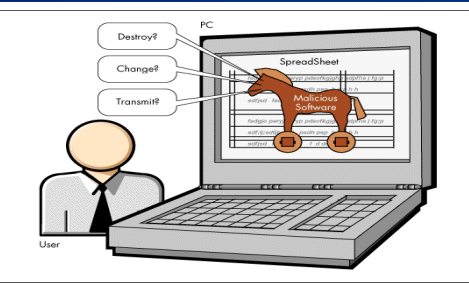

**Trojan Horse** – Malicious software running in background in context of a valid program. Appears to perform a valid desirable function.

Possible Operations that can be performed using Trojan Horse:

- •Use of the system as Botnet
- •Uploading / Downloading of files
- •Unauthorized access
- •Keystroke Logging and DOS

**Computer Worms -** Self Replication malware variant. Independent Execution. Spreads across the network

Most popular Worms in the Wild:

- •Morris worm
- •Mydoom
- **Conficker** •

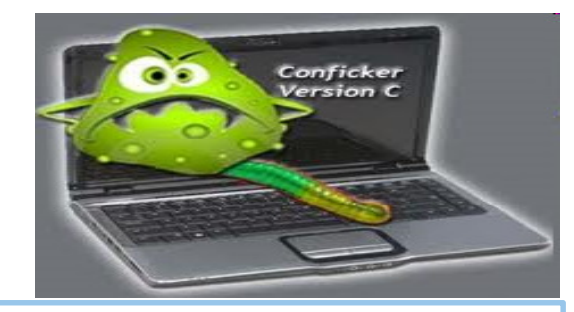

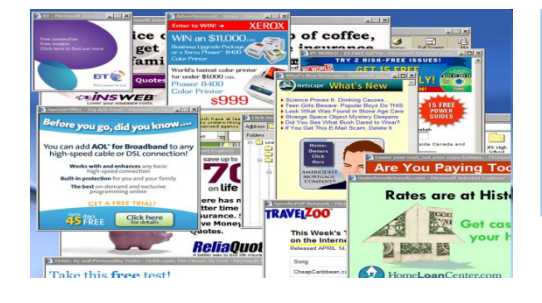

**Adware** – Malware variants which automatically plays, displays & downloads advertisements. **Purpose**

Advertisement

••

- Marketing
- •Forcibly displaying vendor contents

#### **Spyware** – Malware that stealthily obtains user's information **Purpose**

- Passwords•
- Credit Card details•
- Confidential Information •

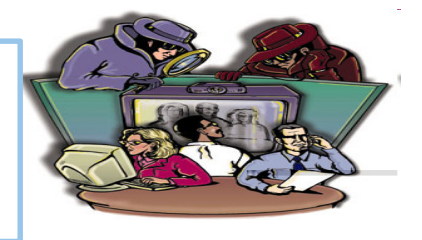

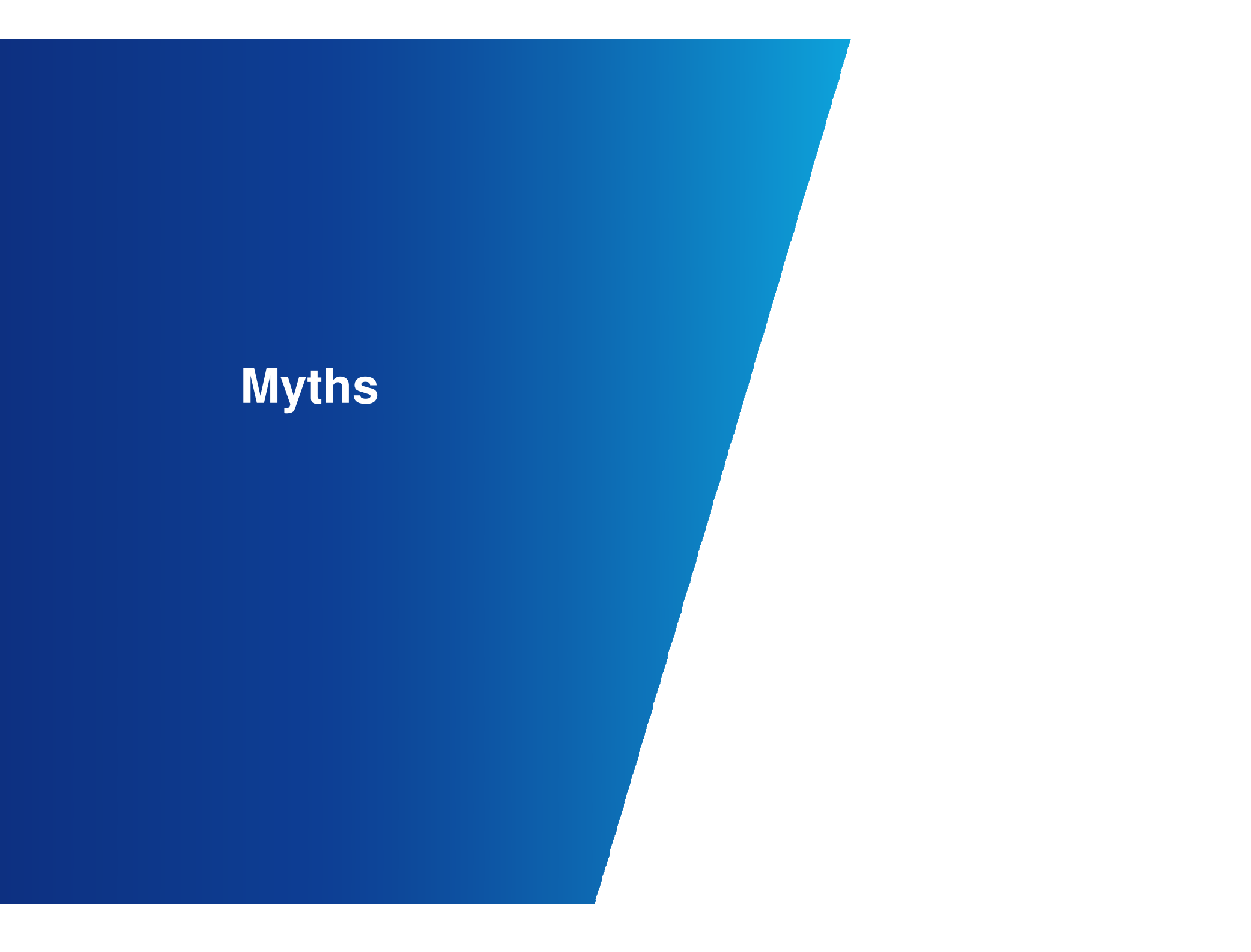

### **Myth I – I bought an Anti-virus and it is good enough**

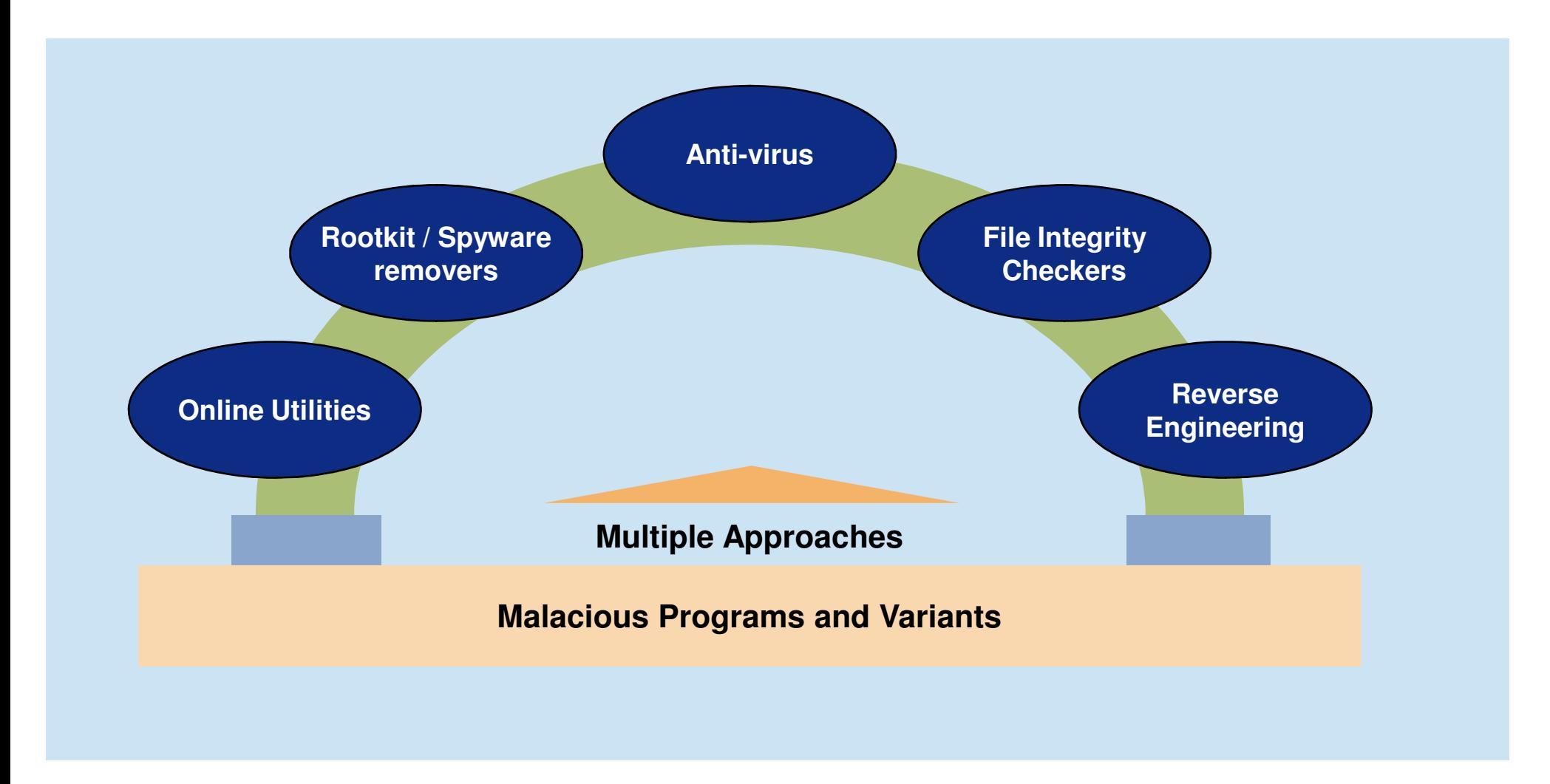

### **Myth II – Malwares spread only if the System is connected to the INTERNET**

# Is it really so ?

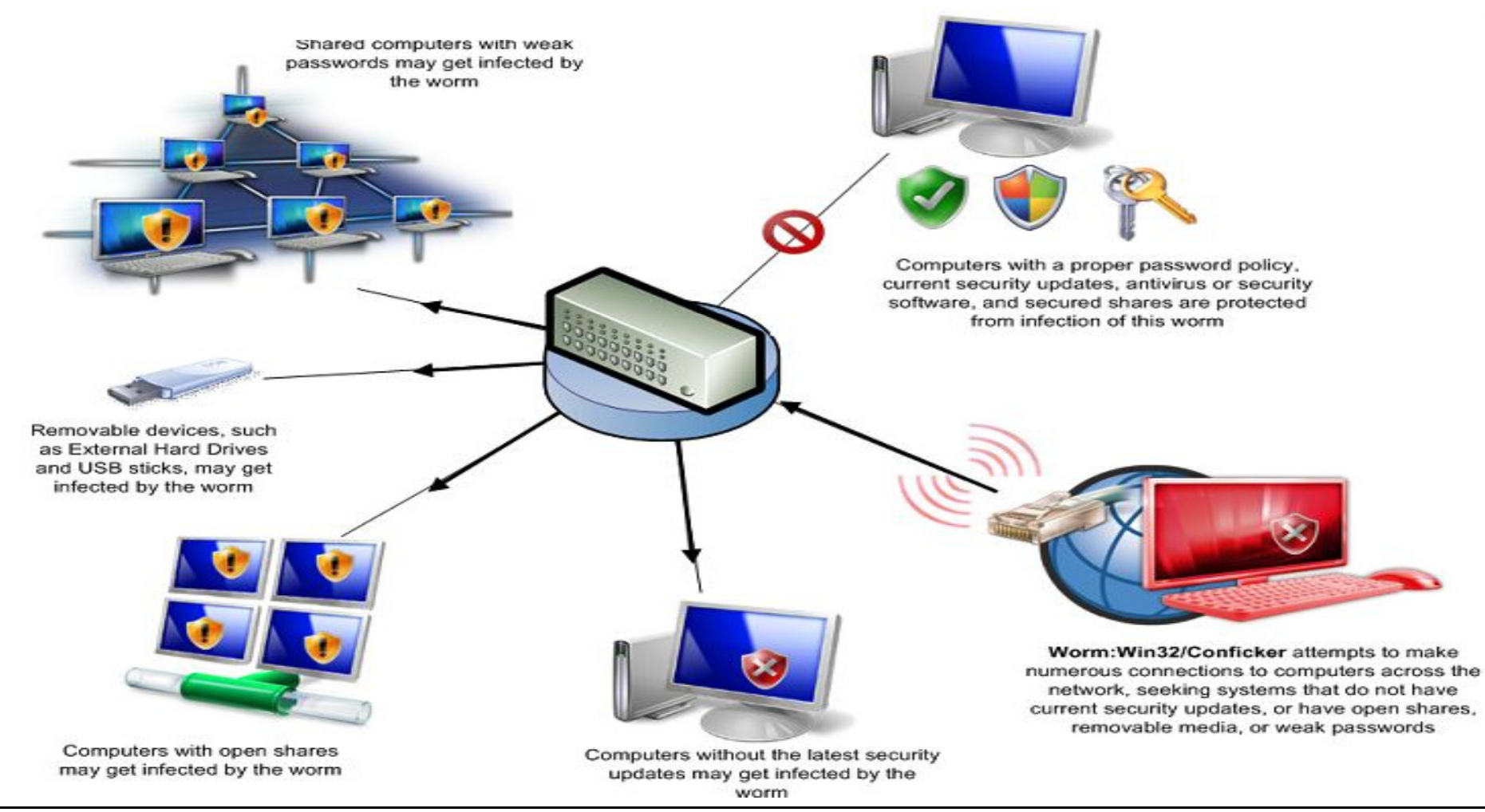

### **Myth III – Malwares creation requires an extraordinary effort**

# Not Really !

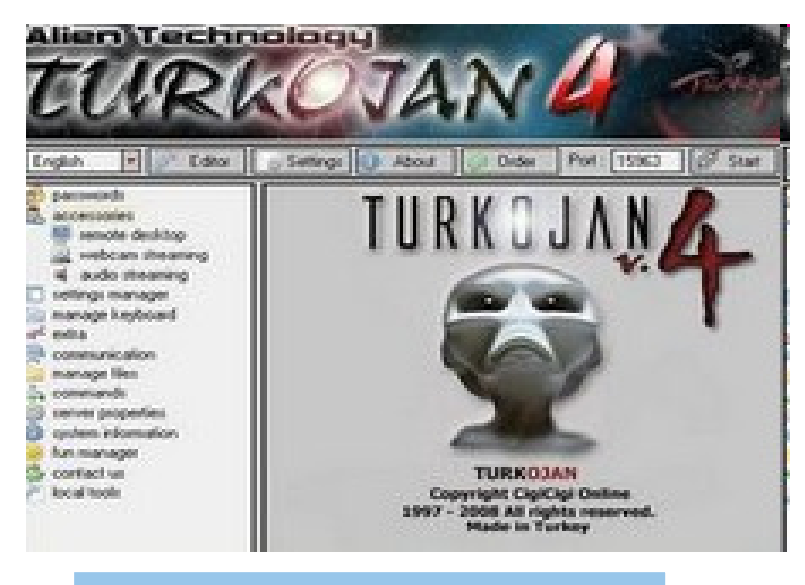

Turkojan a commercial Malware creator

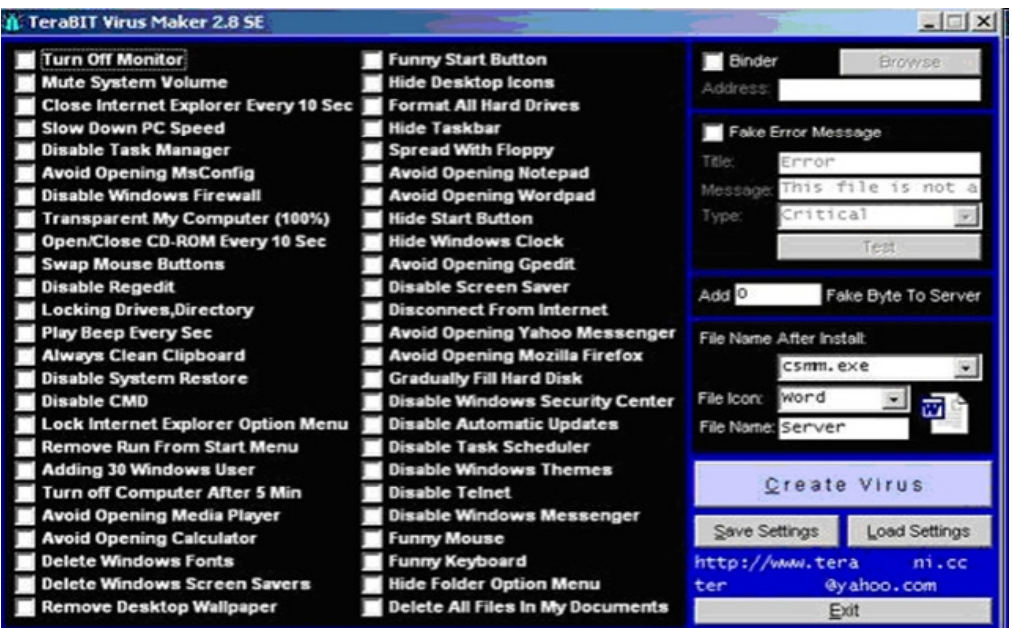

GUI based Virus & Malware Creator

# **Malwares & Art of Reverse Engineering**

# **So we know why they are written…**

**Stealing of Confidential Information**

**Destroying of Files**

**Covert Channels**

**Defacing Websites**

**Forced Advertising**

**Pranks**

**Back Doors**

# **Lets Demystify them with the ART OF REVERSE ENGINEERING**

#### **Reverse Engineering is a science**

**It is a science where the working of an object is analyzed by**

- **Breaking it down;**
- •**Tearing it apart; and then**
- **Putting it together**

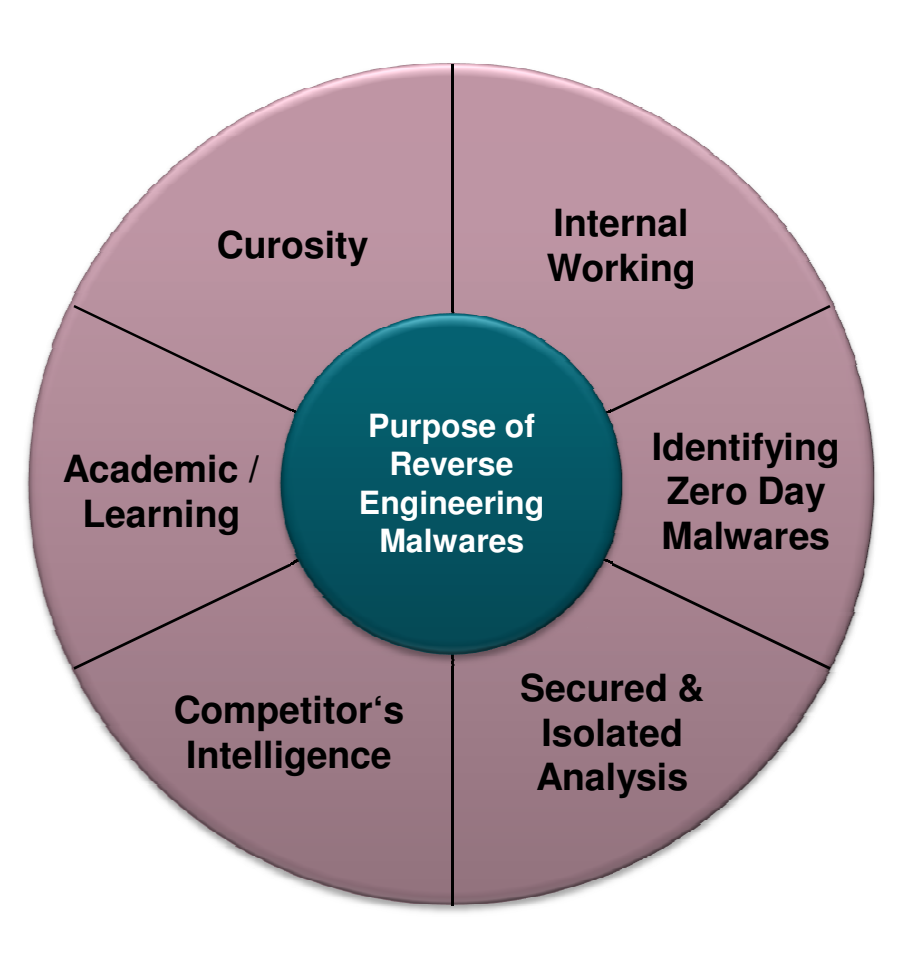

# **Malware Detection & Analysis Life Cycle**

# **Malware Detection & Analysis Life Cycle**

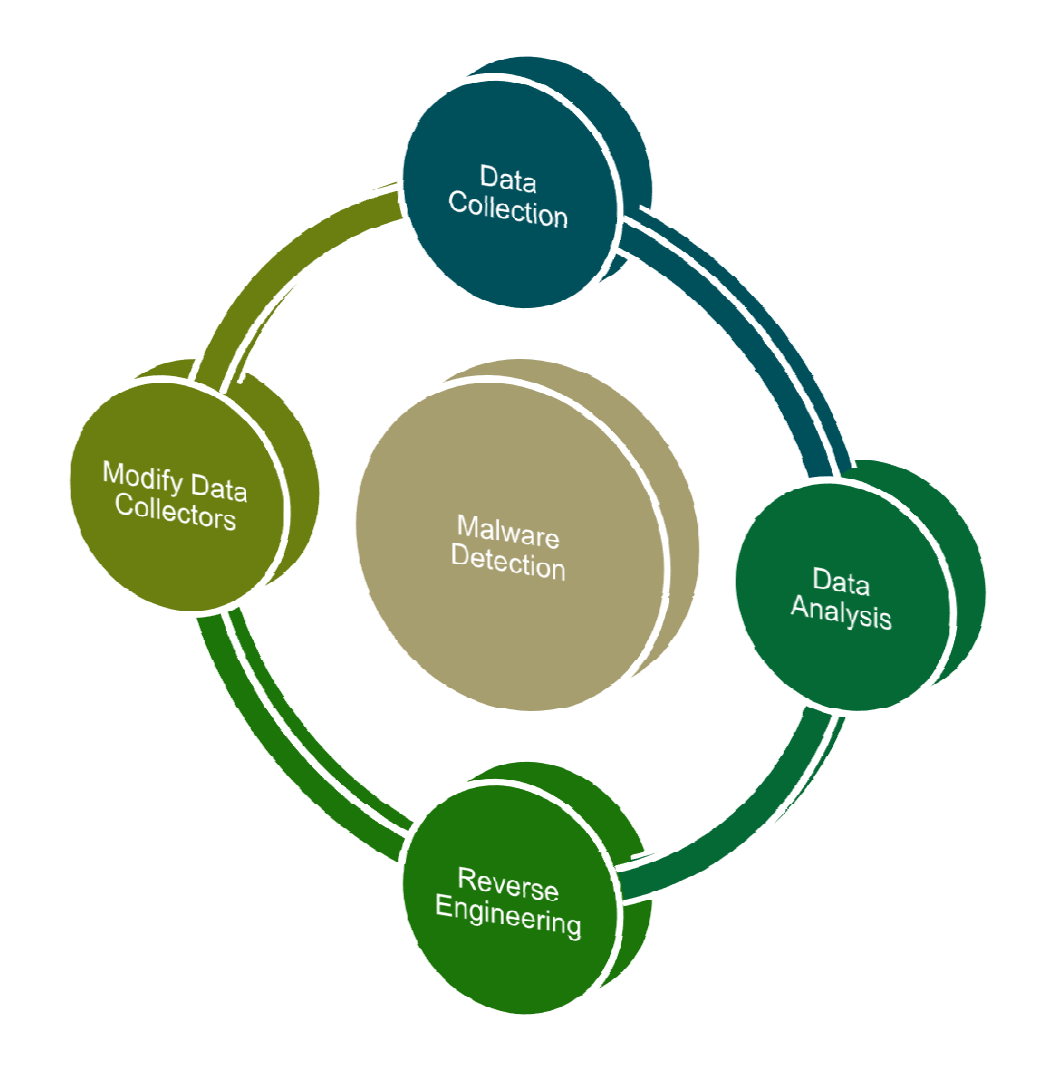

## **Data Collection & Analysis**

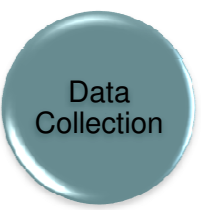

#### **Spotting malicious behavior**

**To identify systems & network components which are showing suspicious behavior** 

Data Analysis **Malware Discovery or Behavior Analysis (Reverse Engineering)**

**To gather / analyze information relevant to identification & collection of suspicious files, services and interconnections**

Code Analysis

#### **Code Analysis – Reverse Engineering**

**Understanding the internal working of the malware to prevent spread and further infection by using Debuggers and Disasemblers**

- •**OllyDBG (Free Debugger and Disasembler)**
- •**IDA Pro**

**Modify Data** Collectors

**Developing Indicators & Modifying Data Collectors**

**Identify other infected systems and improvise on malware detection analyzing techniques**

# **Ad-Hoc Utilities used for Malware Detection / Analysis**

# In Built System Commands / Utilities"netstat""dir""Search" in start menu■"regedit" Browser Plug In'sMcAfee Site AdvisorFirefox Plug In's / Add On's - Malware Search, WOT, Interclue■"sigverif" Online Tools / UtilitiesGoogle Safe Browsing Virus TotalAnubis**Sandbox** Sandboxie

# **Behavior Analysis – A Construct**

# **3 Stage Approach**

Source - http://zeltser.com/reverse-malware/live-messenger-malware.zip

Infect a laboratory system with the specimen

Observe how the malicious executable accesses the file system, the registry, and the network

Adjust the laboratory infrastructure to evoke additional behavior from the program also attempt to interact with the program to discover additional characteristics it may exhibit

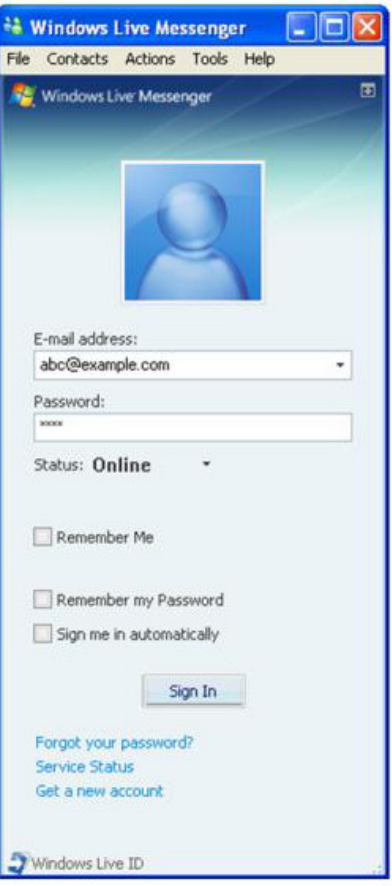

Behaviour Analysis Source - http://zeltser.com

# **Setup the Lab (Controlled Environment)**

Virtualized Environment (Multi Instance for Comparison)

Multiple snapshots, which comes in very handy for "bookmarking" different stages of your analysis and for reverting back to system's pristine state

Malware may have defenses that prevent it from executing properly in a virtualized environment. In these cases, the easiest step might be to use a set of physical systems (DD)

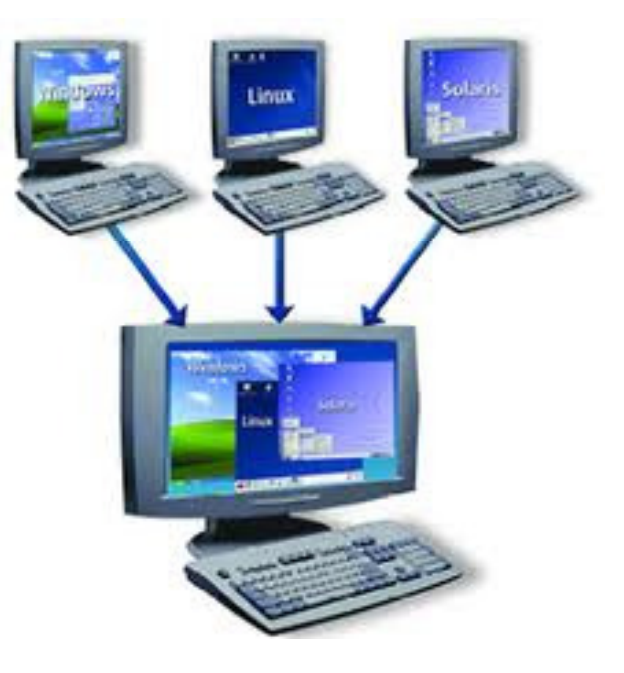

Behaviour Analysis Source - http://zeltser.com

# **Mitigating Risk**

Virtualized Environment (Not Airtight – Physical Systems)

Virtualization Software Bugs – Could be Vulnerable to the Malicious code being analyzed

No Connection to the Production Environment and Updated Patches is a MUST.

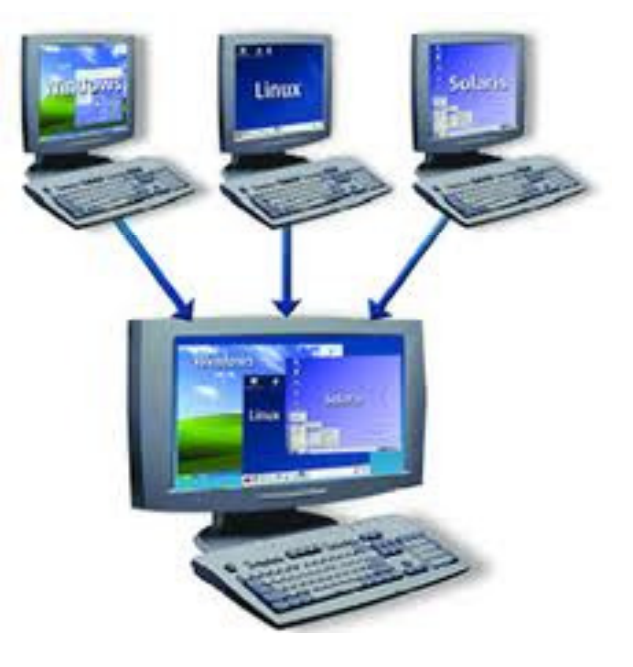

Behaviour Analysis Source - http://zeltser.com

# **The Approach and Infection**

# Examine the new files.

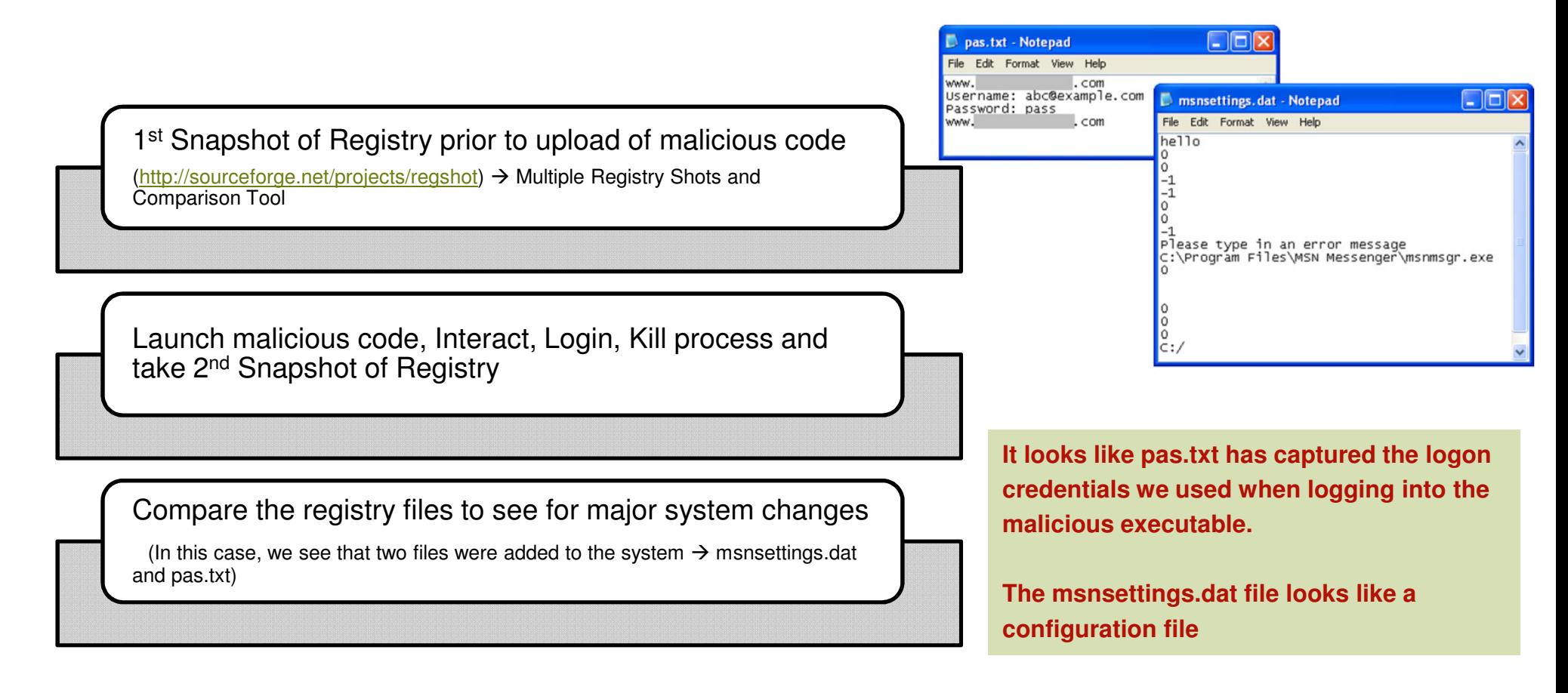

Behaviour Analysis Source - http://zeltser.com

# **Monitoring**

Process Monitor records API calls it observes on the system that deal with file system and registry access. It shows the details of how programs create, delete, read or modify the local environment

as it infects the system. rocess Monitor - Sysinternals: www.sysinternals.com

Process Monitor observes malware

File Edit Event Filter Tools Options Help **GB X B C + A + A 5 E B R D** Seq... | Time... | Process Name | PID | Operation Path Result 4779 9.07:3... & Windows Live ... 2212 CreateFile C:\WINDOW! **SUCCESS** 9.07:3. SEWind 4782 9:07:3. All Windows Live ... 2212 CloseFile C.WINDOWS<br>4782 9:07:3. All Windows Live ... 2212 CloseFile C.WINDOWS<br>4794 9:07:3. All Windows **4. All Process Monitor - Systinternals: www.sys SUCCESS DEC** 4795 9.07:3... 3 Windows File Edit Event Filter Tools Options Help<br>4797 9.07:3... **2 Windows** File Edit Event Filter Tools Options Help **BB**  $\begin{array}{c|c|c|c|c|c|c|c|c} \hline &\text{\bf x} &\text{\bf B} &\text{\bf E} &\text{\bf b} &\text{\bf b} &\text{\bf$ 欧县习量 4813 9:07:3. EV Windows Seq... Time... | Process Name | PID Operation Path Result ving 4,432 of 20,220 events 20106 9:08:0... & Windows Live ... 2212 CreateFile C:\WINDOWS\system32\MSIMTF.dll SUCCESS 20108 9:08:0... A Windows Live ... 2212 Creater in E. WINDOWS \systems2\MSIMTF.dll SUCCESS 20112 9:08:0... As Windows Live ... 2212 CloseFile<br>20114 9:08:0... SS Mindows Live 2212 CreateFile C:\WINDOWS\sustem32\MSIMTF.dll **SUCCESS** 20114 9:08:0... Salvindows Live.... 2212 Creater lie<br>20115 9:08:0... A& Windows Live... 2212 CreateFile<br>20116 9:08:0... A& Windows Live... 2212 CloseFile **SUCCESS**  $\overline{C}$ **SUCCESS** 20118 9:08:0... A Windows Live ... 2212 Closer in<br>20118 9:08:0... A Windows Live ... 2212 WriteFile<br>20119 9:08:0... A Windows Live ... 2212 CloseFile C:\pas.bt SUCCESS C:\pas.txt **SUCCESS** howing 4,432 of 20,220 events (21%) Backed by page file

Process Monitor's log is very comprehensive.

However, it is also very noisy

Attempts by malware specimen to create pas.txt file and to locate the msnsettings.dat file  $\rightarrow$  screenshot

Behaviour Analysis Source - http://zeltser.com

# **Reading the Contents**

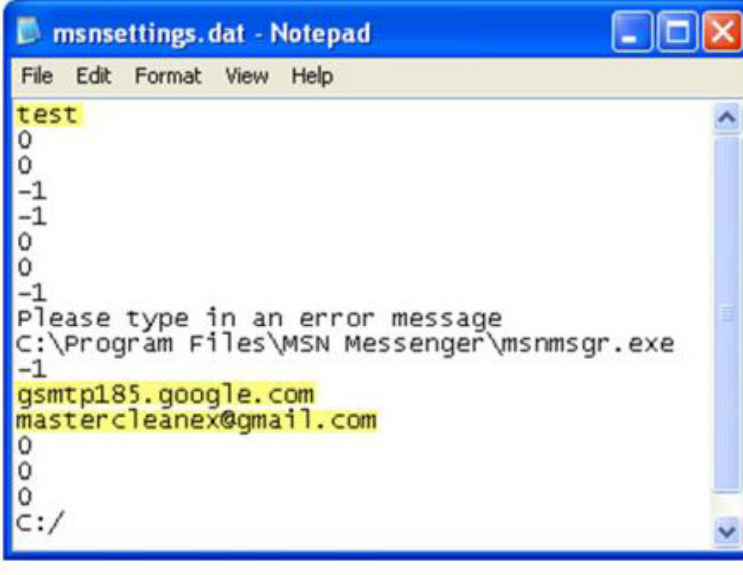

#### **Analysis of Content**

- **1. String "Test"**
- **2. Gsmtp185.google.com DNS**
- **3. mastercleanex@gmail.com SMTP**

**Theories**

#### **Inference**

- **1. Processing the DAT File**
- **2. Capability to connect outside**
- **3. Capability to send email**

**To Confirm - We Read the Network**

Behaviour Analysis Source - http://zeltser.com

# **Verifying the Theory**

CaptureBAT is similar to Process Monitor in that it records local processes' interactions with their environment. (Less Noisy – Filters)

Load the .cap file created by CaptureBAT into<br>s full facture paturals priffer, auch as a full-feature network sniffer, such as Wireshark (http://www.wireshark.org).

Attempts by malware specimen to create pas.txt file and to locate the msnsettings.dat file → screenshot<br>—————————

Behaviour Analysis Source - http://zeltser.com

#### C:\>capturebat -c -n

**Option: Capturing network packets Option: Collecting modified files** Loaded kernel driver: CaptureProcessMonitor Loaded kernel driver: CaptureRegistryMonitor Loaded filter driver: CaptureFileMonitor

process: created C:\WINDOWS\explorer.exe -> ...Windows Live Messenger.exe file: Write ... Windows Live Messenger.exe -> C:\WINDOWS\msnsettings.dat file: Write ... Windows Live Messenger.exe -> C:\pas.txt

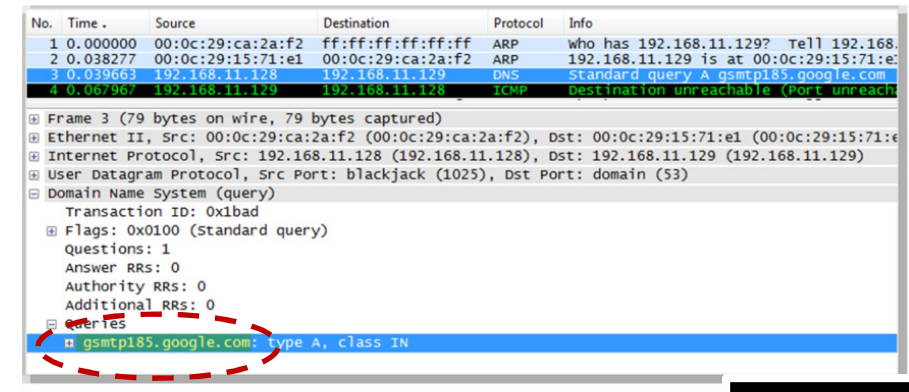

The hostname suggests SMTP, but use DNS resolution

**Theory Confirmed**

# **The Interaction with Malware**

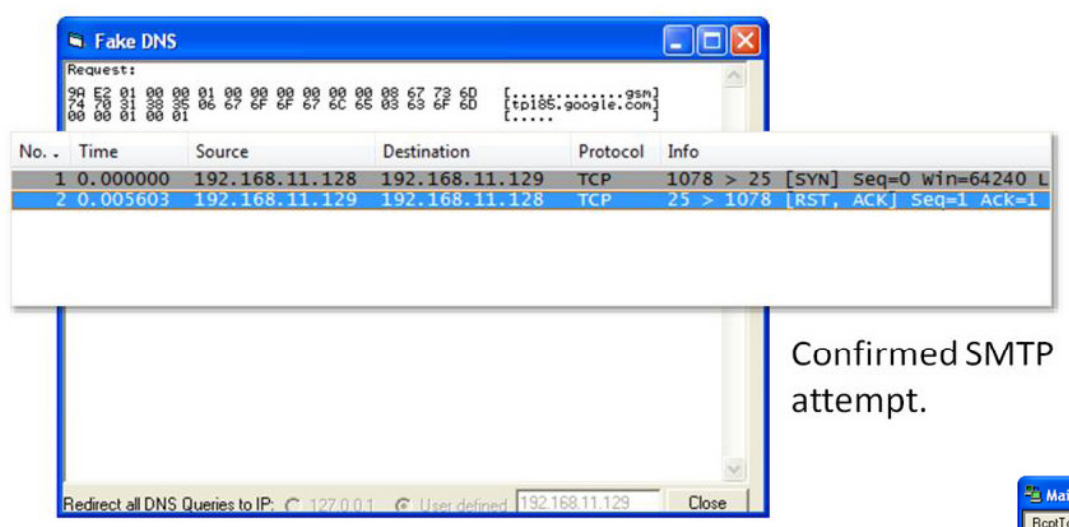

#### **Servers in the LAB**

- **1. DNS Server (Host File or Fake DNS)**
- **2. SMTP Server (Mail Pot Tool)**
- **3. Add Additional Services as you learn**
- **4. Repeat till no new discoveries**

#### **Move on to Code Analysis**

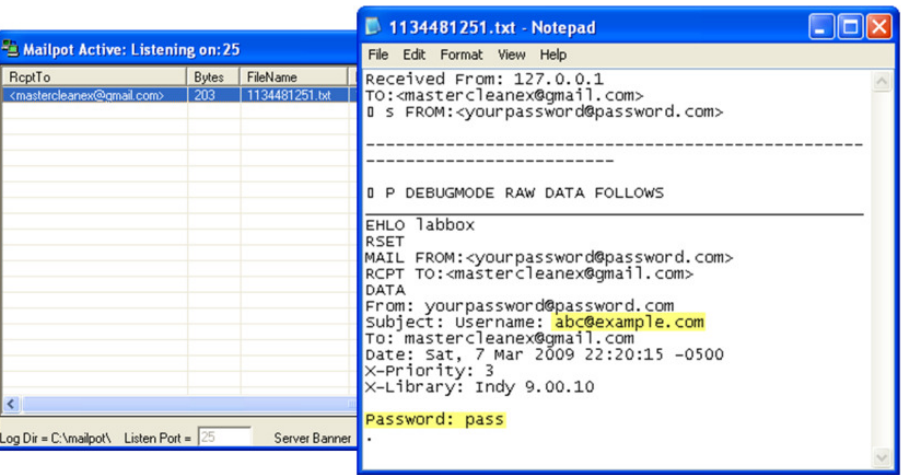

Behaviour Analysis Source - http://zeltser.com

# **Dynamic Malware Analysis – Process Monitor**

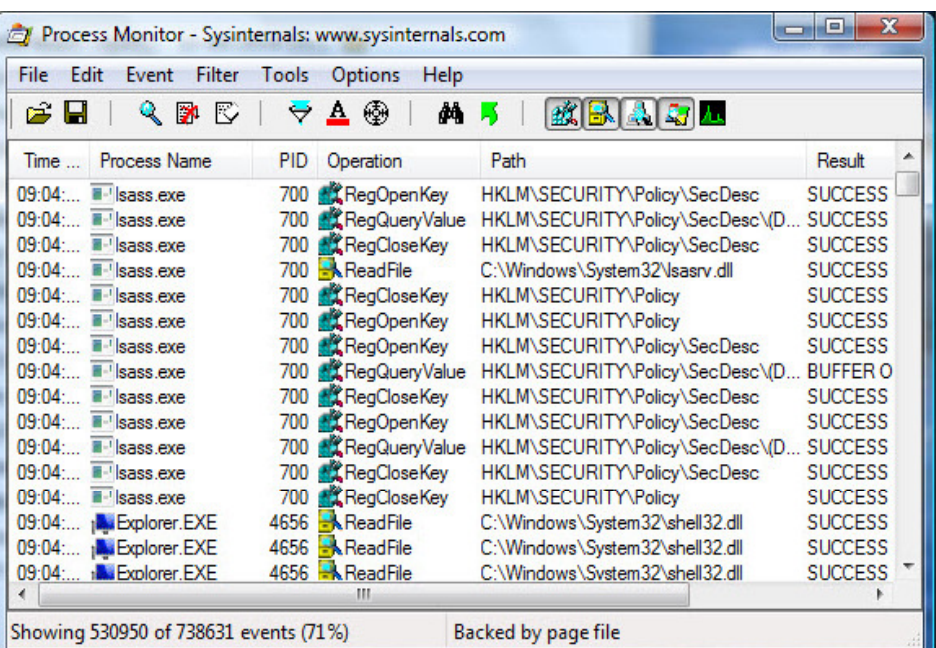

## **Process Monitor**

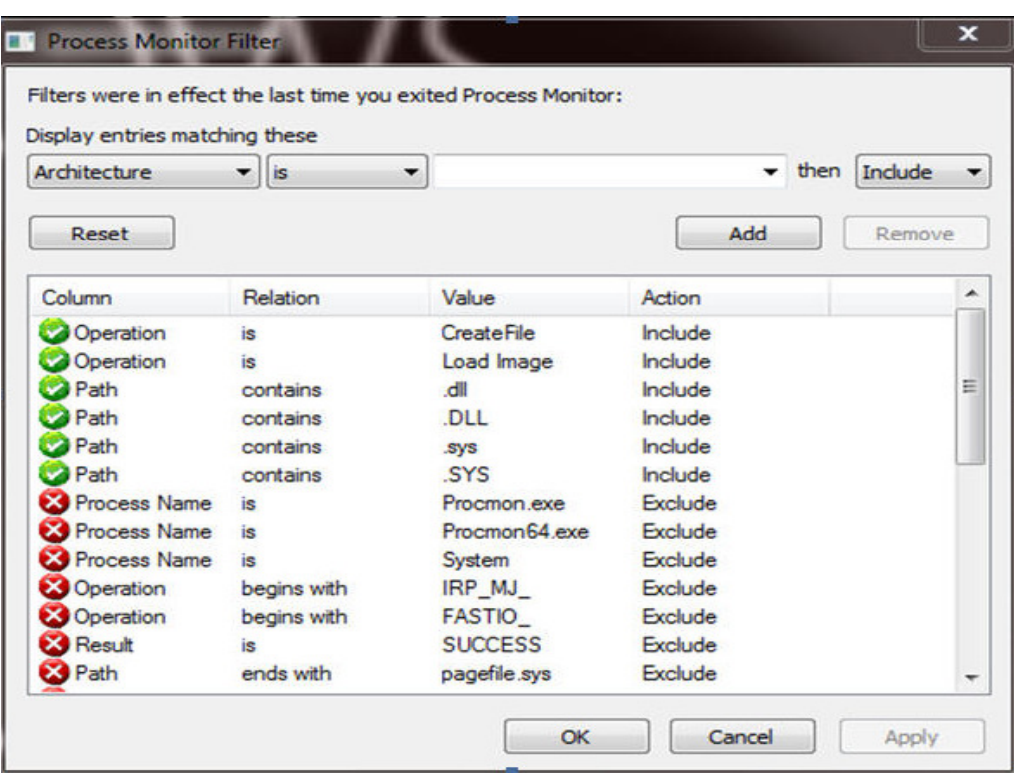

# **Process Monitor Filter**

# **Expands and Reinforces Behavior Analysis**

Code analysis can be tricky and time-consuming,

You never get to see the source code

A Disassembler converts the specimen's instructions from their binary form into the human-readable assembly form

A debugger lets you interact and observe the effects of its instructions

Behaviour Analysis Source - http://zeltser.com

# **Strings and their meaning**

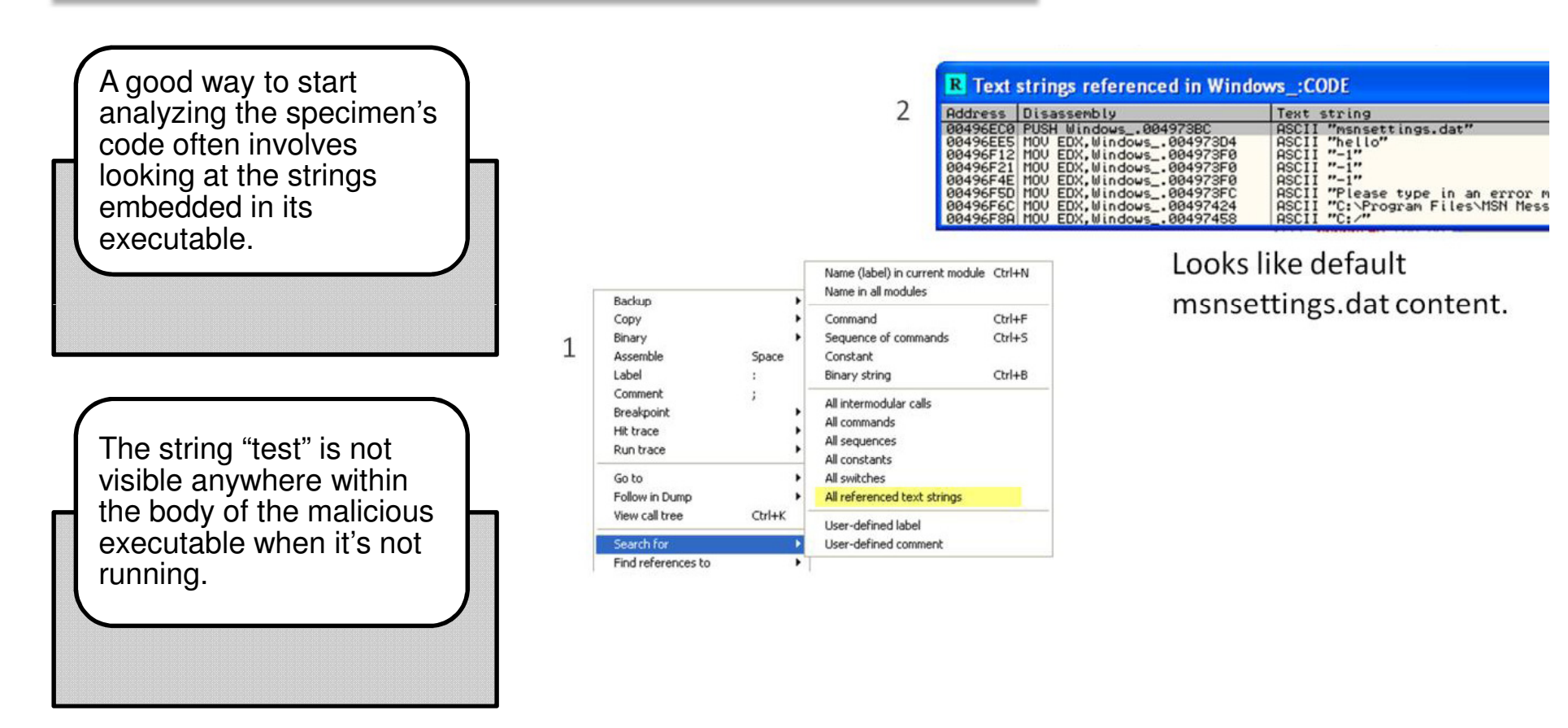

Behaviour Analysis Source - http://zeltser.com

## **…..with patience…**

The trojan seems to be looking for the string "test" in the "E-mail address" field.

Launch the trojan and enter "test" to see what happens

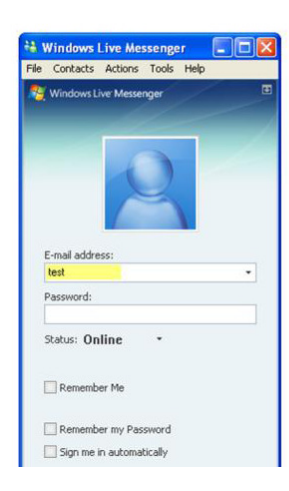

Enter "test" in the field to see what happens (outside the debugger).

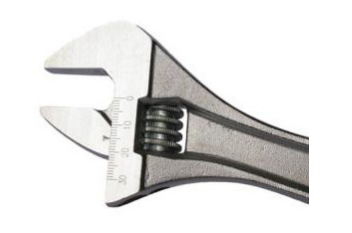

Behaviour Analysis Source - http://zeltser.com

<sup>2</sup> Password show options **Alalx** <sup>22</sup> Password show options **Created By** Main Other Send Password to email Password to show these options: test Send Password to Email -Once Sign in is clicked do Smtp host: gsmtp185.google.com ◯ Terminate the application mastercleanex@gmail.com Email: ◯ Terminate the applicationa and run the real msr Show an error Message Shortcuts **Once Error Message is Closed:** Create Shortcut to this program on the desktop O Do Nothing Delete Shorcut on terminate ◯ Terminate the application Create real shortcut on terminate  $\bigcirc$  Terminate the application and run the real msn **Save Settings Other Options** Save Password in: Filename: pas.txt Default Error Message Browse... Default Path: C:/ My error message: Please type in an error message

**Created By** 

Main Other

Msn Path:

 $\Box$ o $\triangleright$ 

**Enter "test", the trojan brings you to a brand new screen that seems to allow you to configure the trojan'soperation.** 

**The configuration options let you define the passphrase to activate this string, the address where the trojan will send captured logon credentials, etc.**

# **Case Study**

### **Case Study – Operation Aurora**

### **Aurora Demystified**

Highly sophisticated and targeted attacks on major cooperates from a wide range of businesses--including the Internet, finance, technology, media and chemical sectors.Targeted companies included Google, Adobe Juniper Rackspace etc.Attack targeted source code repositories and tried to gain access and modify source codes Typical example of a Drive by Download attack Attack exploited 0day vulnerability(cve-2010-0249) in Internet Explorer versions 6, 7, and 8 on Windows 7, Vista, Windows XP, Server 2003, Server 2008 R2, as well as IE 6 Service Pack 1 on Windows 2000 Service Pack 4 Multiple layers of code obfuscation and encryption to avoid antivirus detection Custom encryption protocol, a non-standard SSL channel used for communicating with Command & control

 Post exploit variant of Hydra Trojan was used inject and monitor the target system

#### **Impact**

Theft of Intellectual property

customer data and

© 2011 KPMG, an Indian Partnership and a member firm of the KPMG network of independent member firms affiliated with KPMG International Cooperative ("KPMG International"), a Swiss entity. All rights reserved.

Mode of attack **Mode of attack**

**Overview**

**Overview** 

# **Case Study – Operation Aurora**

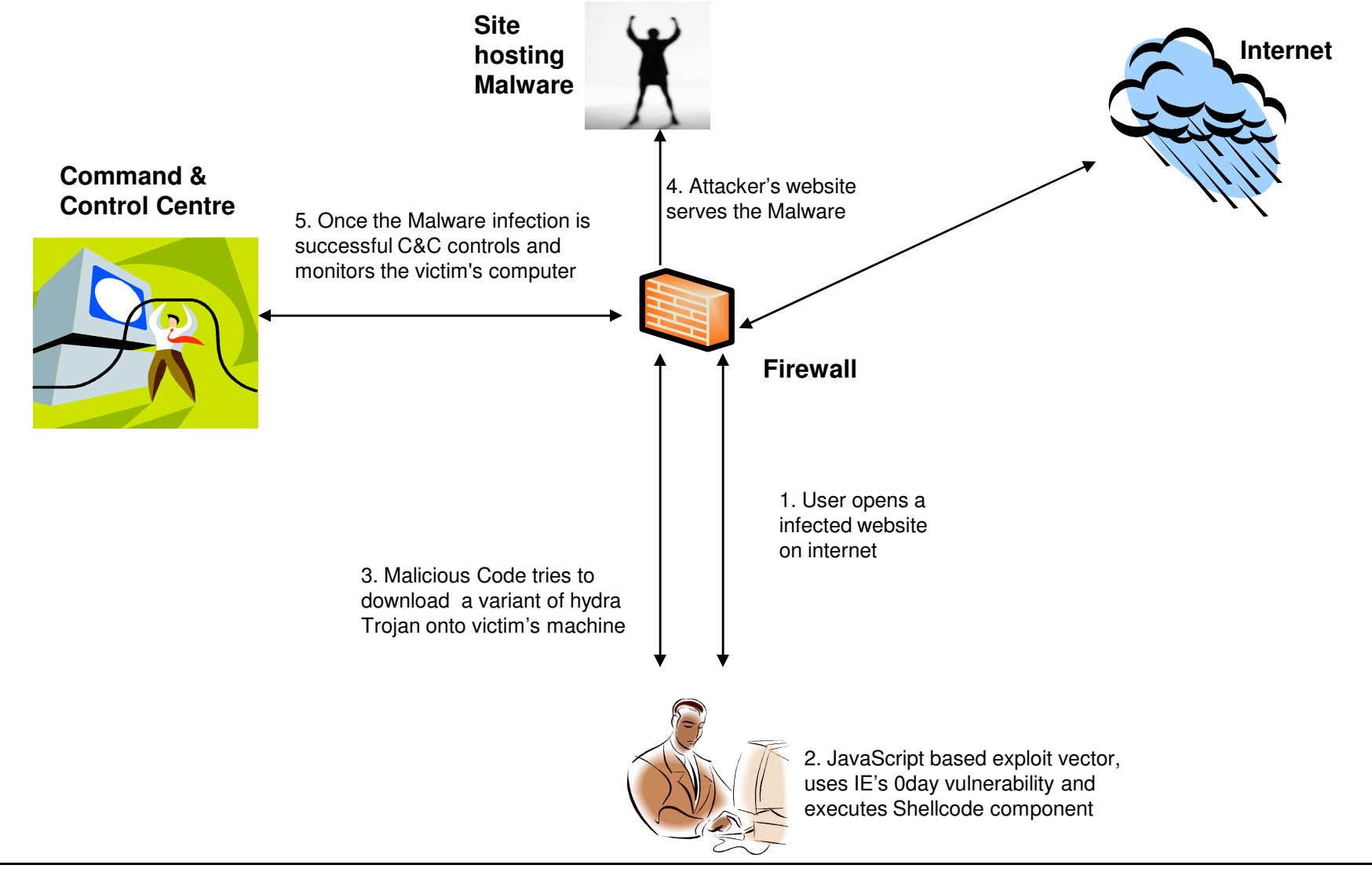

# **Reverse-Engineering Malware (Cheat Sheet)**

#### **Approach**

Set up a controlled, isolated laboratory in which to examine the malware specimen.

Perform behavioral analysis to examine the specimen's interactions with its environment

Perform static code analysis to further understand the specimen's inner-workings.

Perform dynamic code analysis to understand the more difficult aspects of the code.

If necessary, unpack the specimen.

Repeat steps 2, 3, and 4 (order may vary) until sufficient analysis objectives are met.

Document findings and clean-up the laboratory for future analysis.

- 1. Be ready to revert to good state via dd, VMware snapshots, CoreRestore, Ghost, SteadyState, etc.
- 2. Monitor local (Process Monitor, Process Explorer)and network (Wireshark, tcpdump) interactions.
- 3. Detect major local changes (RegShot, Autoruns).
- 4. Redirect network traffic (hosts file, DNS, Honeyd).
- 5. Activate services (IRC, HTTP, SMTP, etc.) as needed to evoke new behavior from the specimen.

IDA Pro is a Windows or Linux or Mac OS X hosted multi-processor disassembler and debugger

OllyDbg is a 32-bit assembler level analysing debugger for Microsoft Windows. Emphasis on binary code analysis makes it particularly useful in cases where source is unavailable.

http://zeltser.com/reverse-malware/reverse-malware-cheat-sheet.html

# **Case Study – Operation Aurora**

#### **References**

- 1. HB GARY THREAT REPORT: OPERATION AURORA http://www.hbgary.com/wp-content/themes/blackhat/images/hbgthreatreport\_aurora.pdf
- 2. The Command Structure of the Aurora Botnet http://www.damballa.com/downloads/r\_pubs/Aurora\_Botnet\_Command\_Structure.pdf
- 3. Operation "Aurora" Hit Google, Othershttp://siblog.mcafee.com/cto/operation-%E2%80%9Caurora%E2%80%9D-hit-google-others

# **Thank You**

Presentation by Sony AnthonyAssociate Director, IT AdvisoryKPMG, Bangalore

© (2010) KPMG, an Indian Partnership and a member firm of the KPMG network of independent member firms affiliated with KPMG International Cooperative ("KPMG International"), a Swiss entity. All rights reserved.

The KPMG name, logo and "cutting through complexity" are registered trademarks or trademarks of KPMG International Cooperative ("KPMGInternational").